**سیستم ذخیره سازی اطالعات کهورت کوار:**

**فریزر های -80 در بیوبانک این مرکزشامل شلف و رک های شماره گذاری شده بسیار منظم می باشند.که دسترسی به نمونه ها به راحتی صورت می پذیرد.**

**جهت وارد کردن اطالعات نمونه ها در بیوبانک**

**ابتدا باکس های بارکد دار d2را که خالی هستند توسط دستگاه بار کد خوان زیر هود آزمایشگاهی در سیستم اکسل تعریف کرده و تمامی بار کد های میکروتیوپ ها ثبت می گردد.**

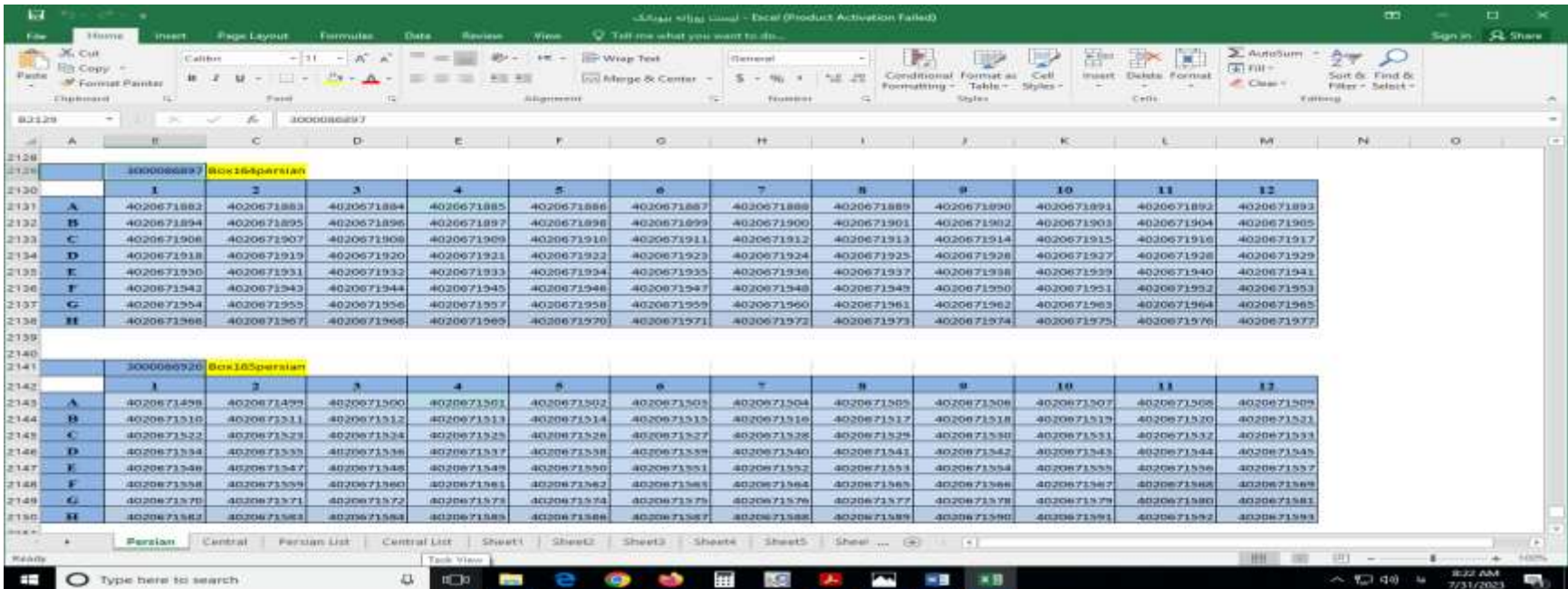

**سپس در نرم افزار بیو بانک تعداد فریزر ها ،شلف،رک،باکس ها را تعریف کرده و شروع به وارد کردن اطالعات می کنیم و خوشبختانه نرم افزار بیوبانک کهورت پرشین جهت سهولت و عدم اشتباه در وارد کردن ممونه ها به صورت رنگبدی می باشد و همچنین اشتباه وارد کردن را به صورت خطا به ما اعالم می کند.**

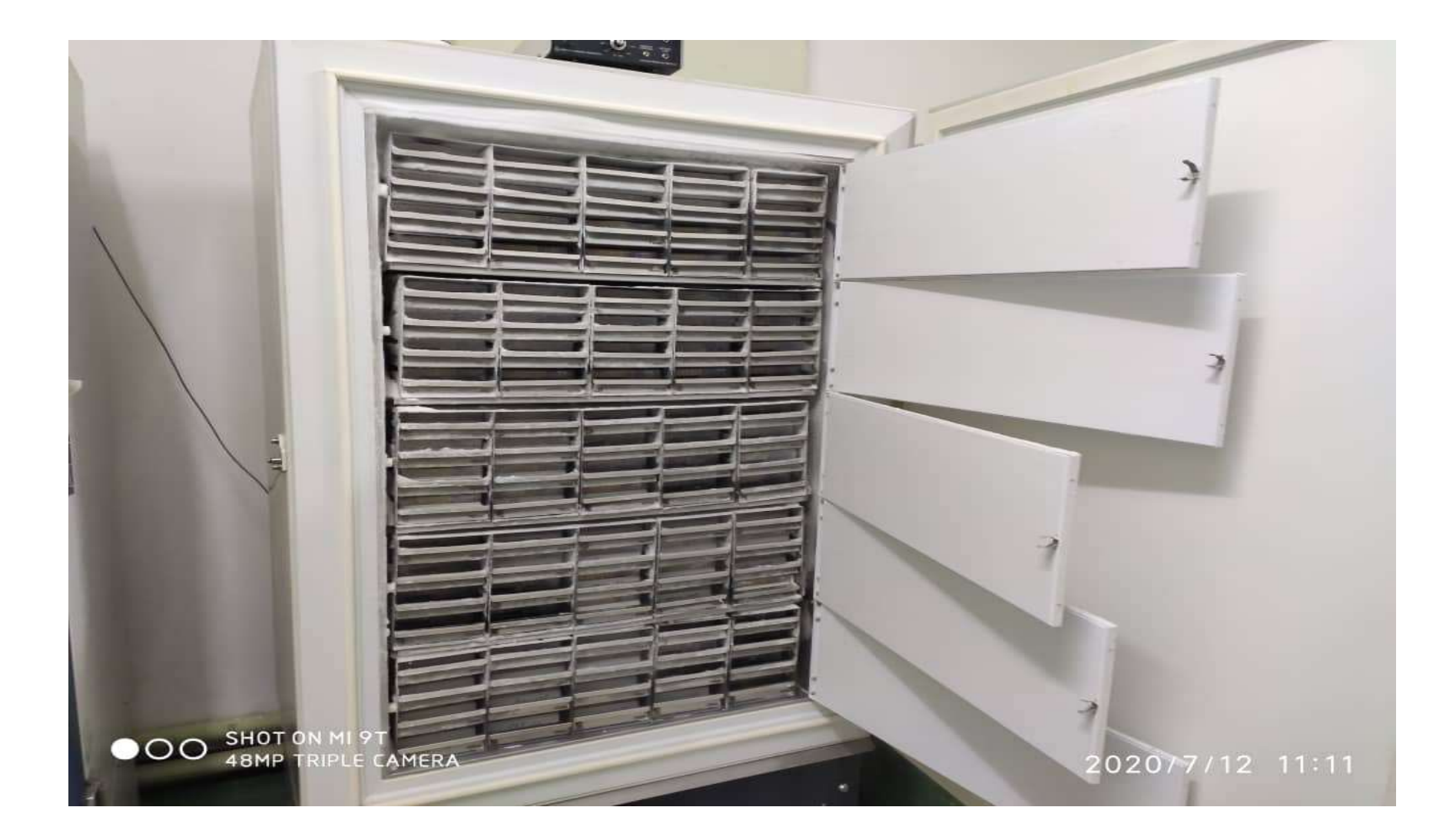

## **این نرم افزار قابلیت**

**.1وارد کردن اطالعات نمونه ها**

**.2جستجوی اطالعات نمونه ها از راه های مختلف**

**.3ویرایش اطالعات**

**.4مشاهده اطالعات وارد شده به صورت کلی و جزیی**

**.5 امکانات زیادی که به راحتی می توان نمونه ها را در فریزر ها پیدا کرد به طوری که دسترسی بسیار آسان و سریع می باشد**

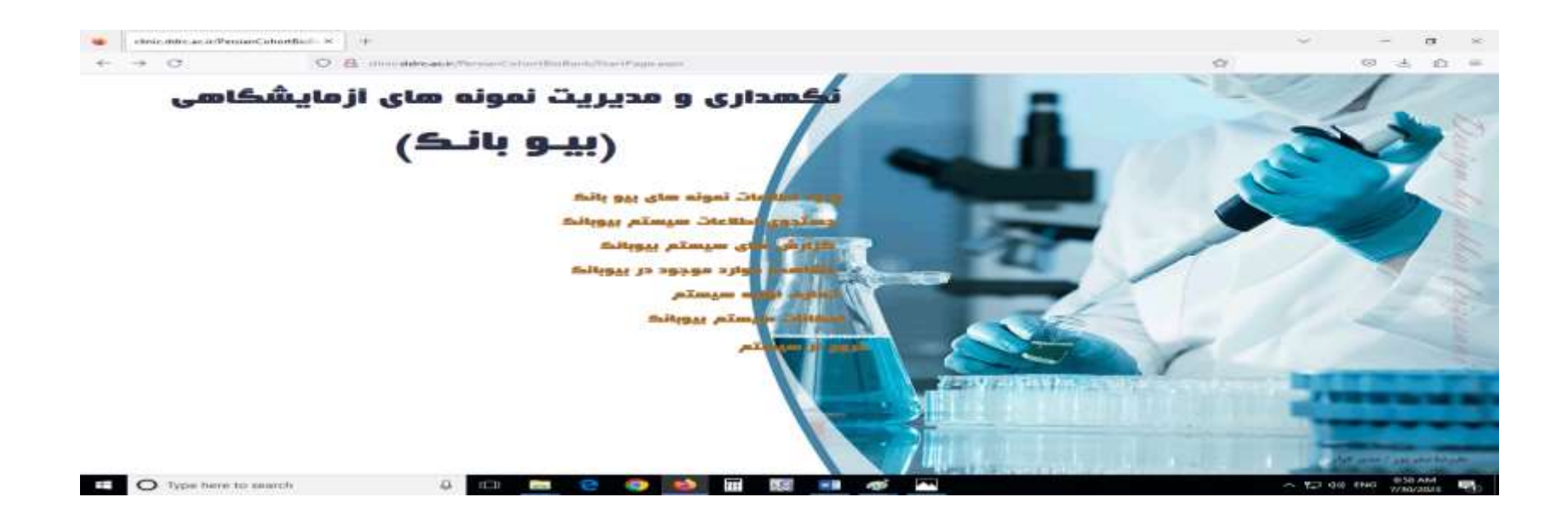

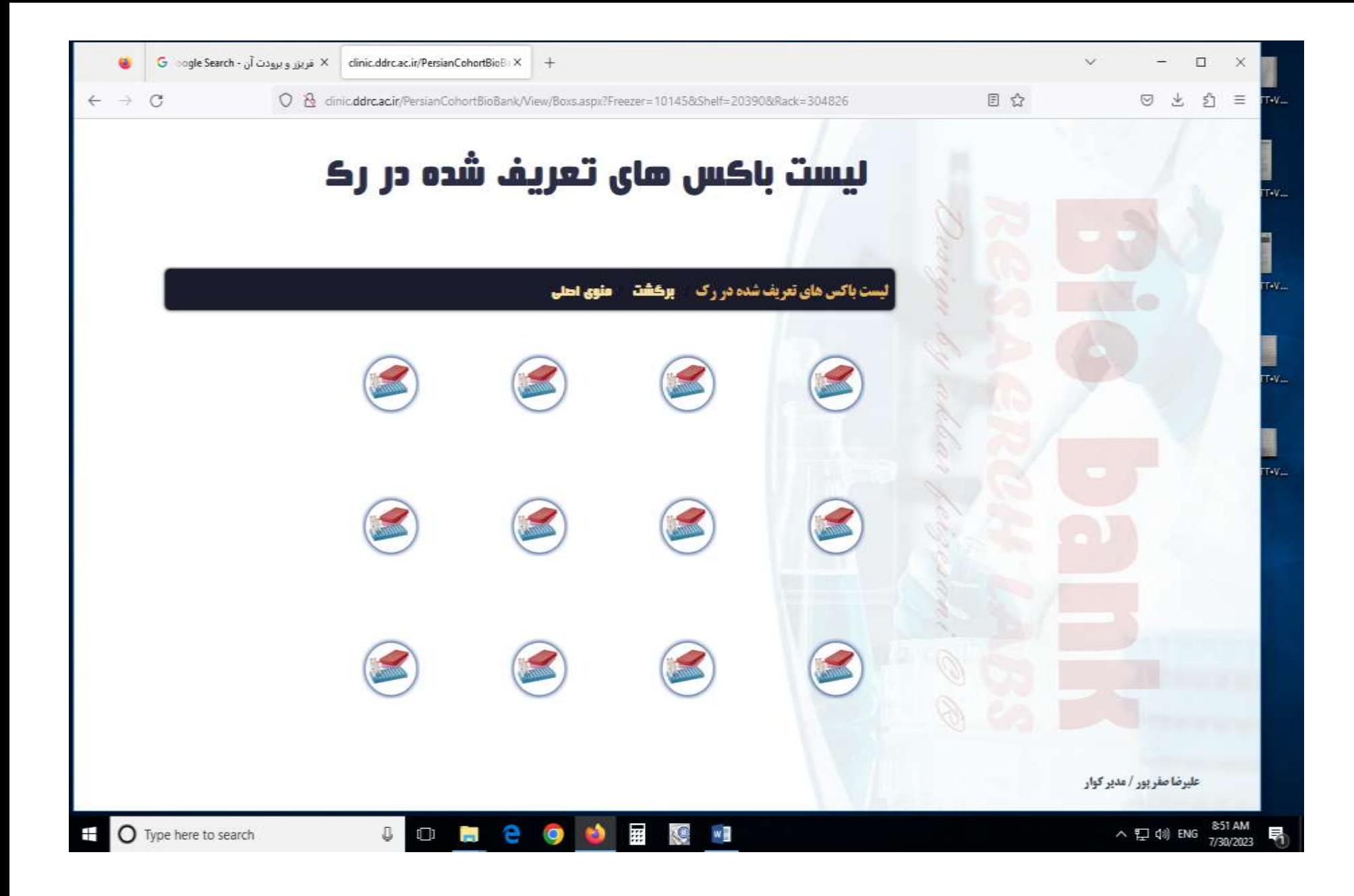

 $\mathbb{B}\,\,$   $\heartsuit$ 

e

 $\label{eq:dimic} \text{climic.ddrc.} \text{ar.} \text{ir/PersonCohortBiof:} \times \quad +$ 

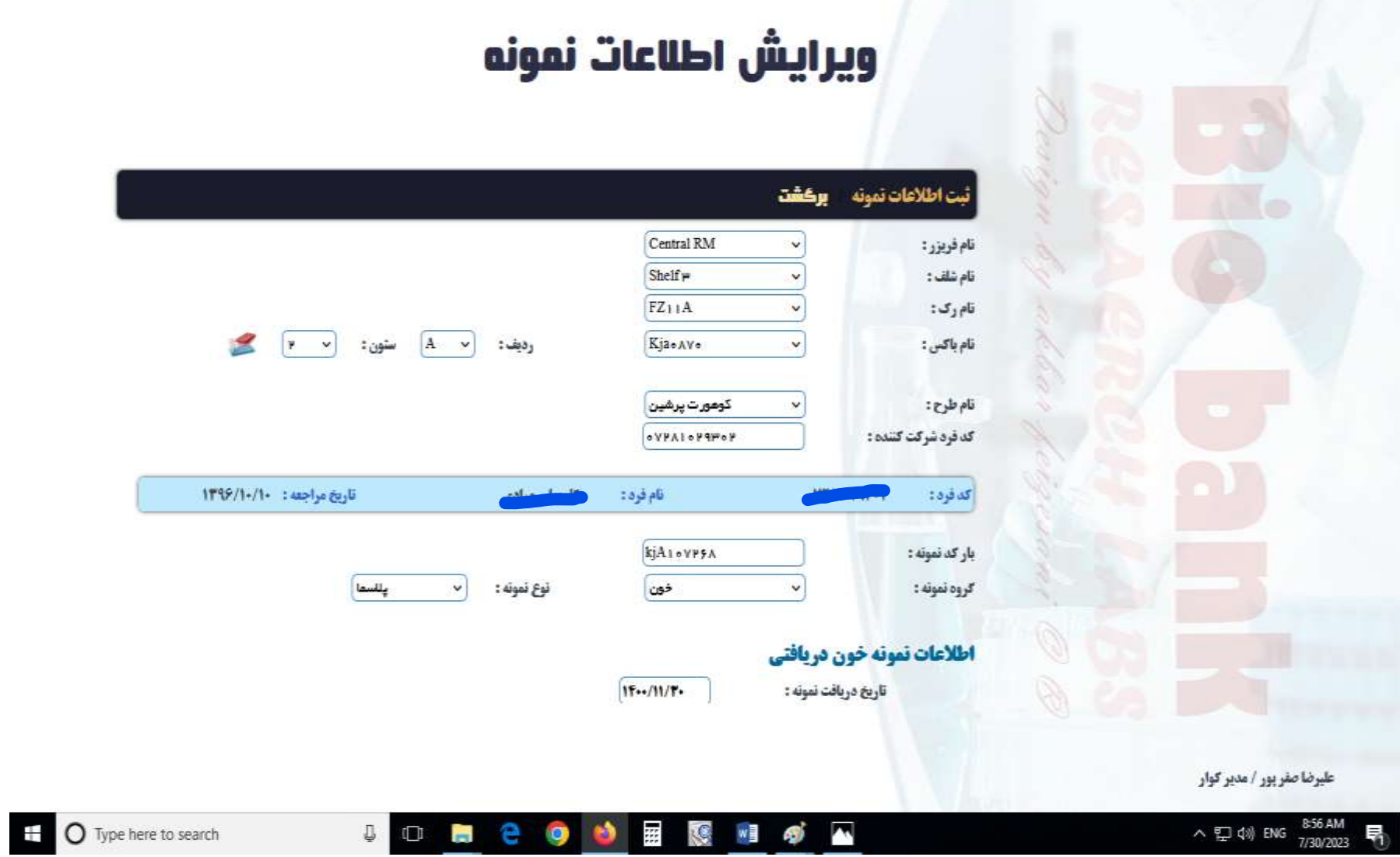

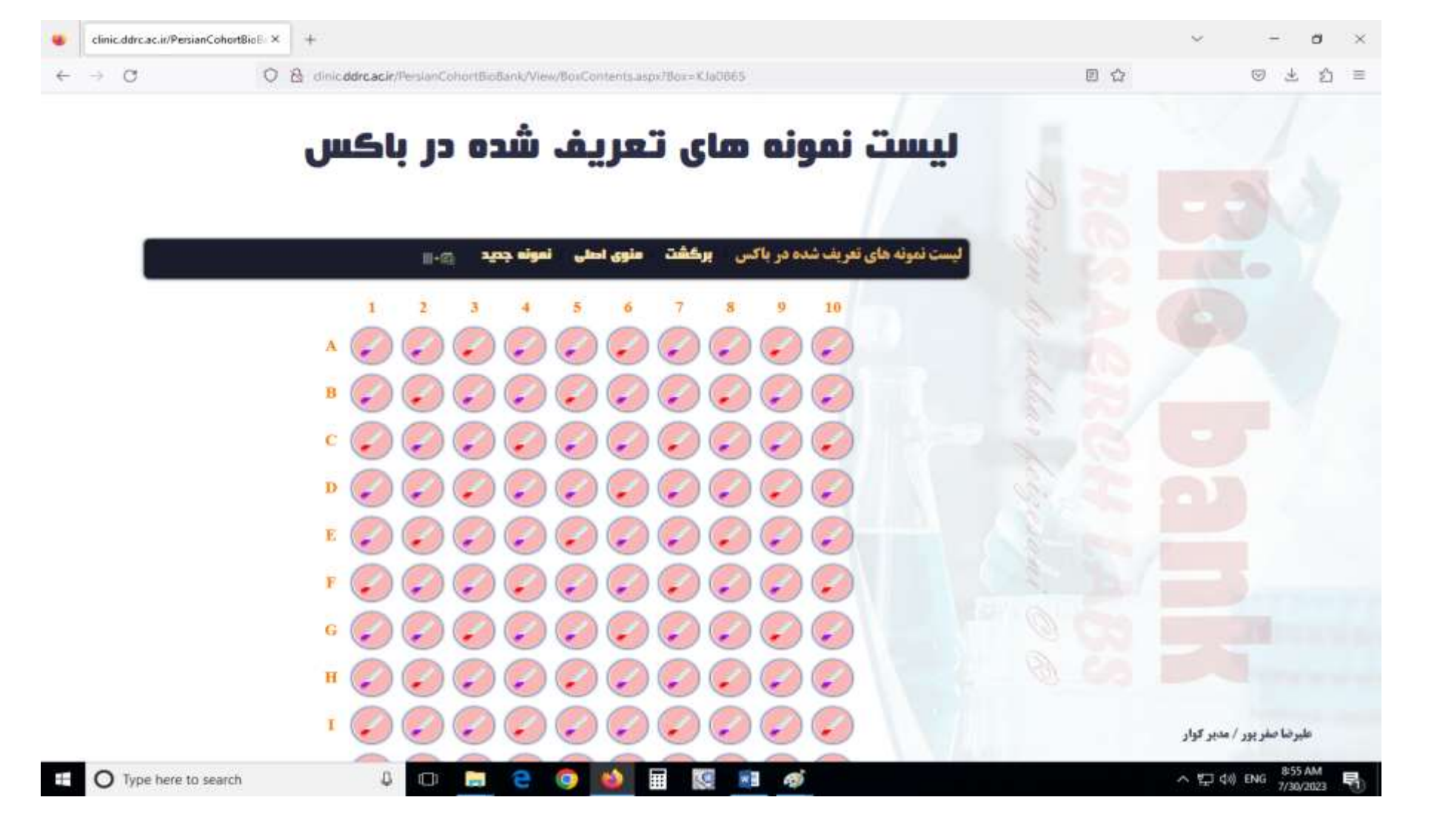

## **تولید بارکد**

**تولید بار کد در مرکز کوهورت کوار جهت نمونه های مو و ناخن بوسیله نرم افزار lable Nice انجام می شود.که بار کد ایجاد شده که بر اساس کد یازده رقمی افراد شرکت کننده می باشد . بر روی کاغذ های لیبل دار مخصوص چاپ شده و بر روی نمونه ها چسبانده می شود.**

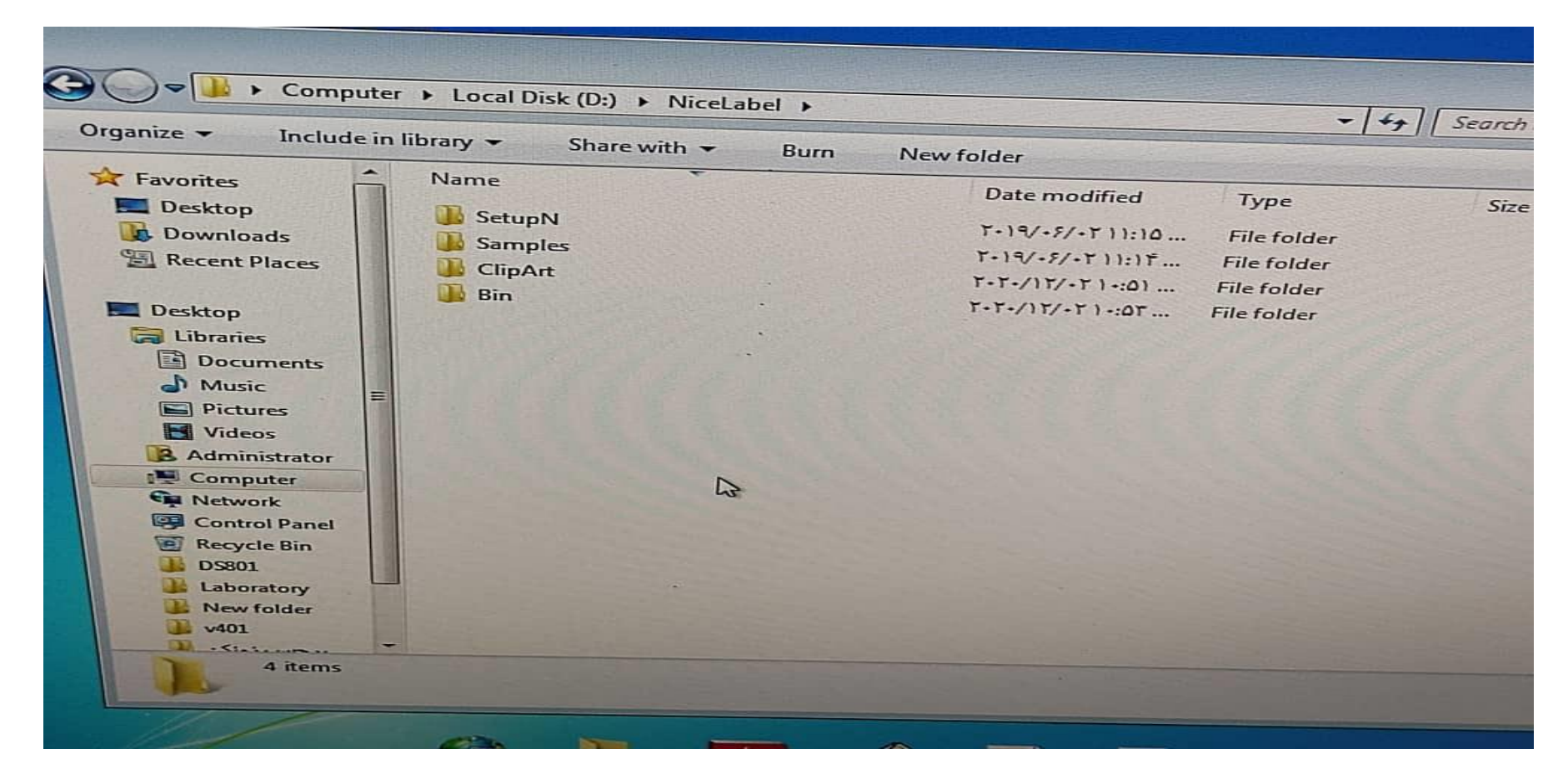

## **خوانش بارکد:**

**در مرکز کوهورت کوتر دو دستگاه خوانش بار کد وجود دارد.**